## **Student Log-in Resource Sheet**

Below list of standard logins you may use throughout your time here at Otterbein. We have put the difference between your username and your email below as reference. Each login also contains the link to access that particular page. If you have any questions please email us at helpdesk@otterbein.edu or call 614-823-3100.

**Username Example**: Doe1

**Email example**: Doe1@otterbein.edu

**My Password:** Username and network password - https://myaccount.microsoft.com/ This is where you will change your password if it is expired or needs reset.

\_\_\_\_\_\_\_\_\_\_\_\_\_\_\_\_\_\_\_\_\_\_\_\_\_\_\_\_\_\_\_\_\_\_\_\_\_\_\_\_\_\_\_\_\_\_\_\_\_\_\_\_\_\_\_\_\_\_\_\_\_\_\_\_\_\_\_\_\_\_\_\_\_\_\_\_\_\_

**Otterbein PC login**: Username and network password

**Blackboard**: Username and network password - https://otterbein.blackboard.com/

**Ozone**: Otterbein email address and network password - http://ozone.otterbein.edu

**Otterbein Email:** Otterbein email address and network password - http://mail.otterbein.edu

**Other Microsoft Products:** Otterbein email address and network password http://office.otterbein.edu

**WI-FI Connection to OtterbeinU or Eduroam:** Username and network password

**E-Portfolio:** Username and network password - https://otterbein.digication.com/app/

**Adobe – For on Campus PC's:** Otterbein email address and your **Adobe** password – This is not the same as your Otterbein Password – We can't change this unfortunately, you will need to do forgot password through Adobe

**Banner SSB** – ID number with the A and PIN number (or through Ozone single sign-on). Contact Registrar's office (614-823-1350) if you do not know your PIN. http://selfservicebanner.otterbein.edu

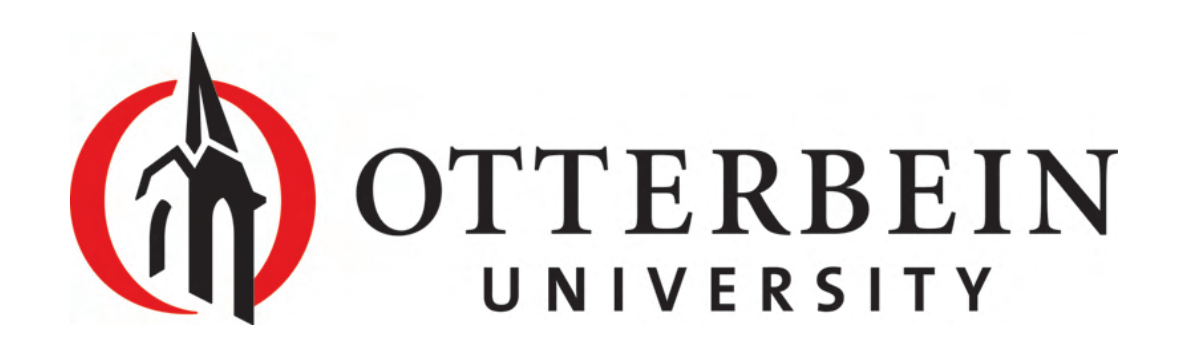